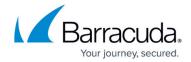

## How to Exclude a Test from the System Health Report

https://campus.barracuda.com/doc/43222193/

This article refers to the Barracuda ArchiveOne version 6.0 and higher.

You can exclude certain tests from the System Health Report, for example, warnings you know you can safely ignore in your environment. Note that test numbers display in the **Test Id** column on the System Health Report:

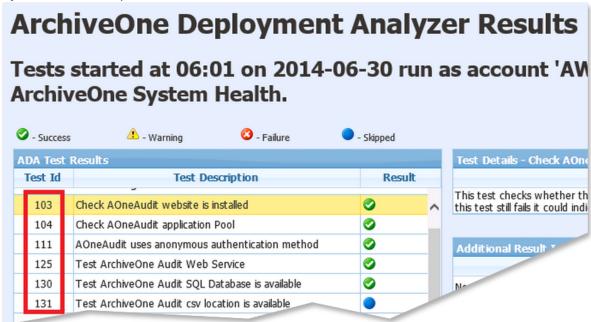

To exclude tests from the System Health Report,

1. Open the ArchiveOne Admin Console, right-click System Health, and click Configure:

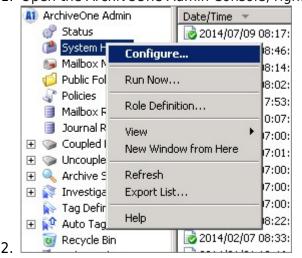

3. In the **Excluded Tests** section, enter the test numbers you want to exclude.

## Barracuda ArchiveOne

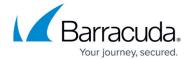

4. Click **OK** to save your changes.

The next time the System Health Report runs, the specified tests are excluded and marked as skipped in the report.

## Barracuda ArchiveOne

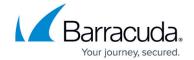

## **Figures**

- 1. exclude\_test\_numbers.png
- 2. configure.png

© Barracuda Networks Inc., 2024 The information contained within this document is confidential and proprietary to Barracuda Networks Inc. No portion of this document may be copied, distributed, publicized or used for other than internal documentary purposes without the written consent of an official representative of Barracuda Networks Inc. All specifications are subject to change without notice. Barracuda Networks Inc. assumes no responsibility for any inaccuracies in this document. Barracuda Networks Inc. reserves the right to change, modify, transfer, or otherwise revise this publication without notice.